# **TECHNICAL SUPPORT:**

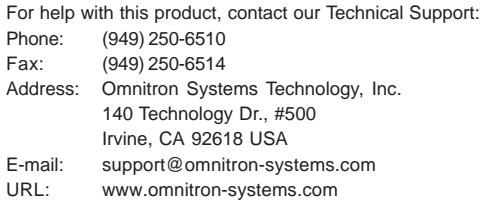

# *iConverter* modules are hot-swappable and can be installed into any

chassis in the *iConverter* family.

- 1. Carefully slide the *iConverter* module into the installation slot, aligning the module with the installation guides. Ensure that module is firmly seated against the backplane.
- 2. Secure the module by securing the panel fastener screw (attached to module) to chassis front.
- 3. When using an SFP model (8759-0), insert the SFP Fiber transceiver into the SFP receptacle on the module. **Note: The release latch of the SFP Fiber transceiver must be in the closed position before insertion.**
- 4. Connect the fiber cables between the T3/E3 converters. The Transmit (TX) must attach to the Receive (RX) and the Receive must attach to the Transmit.
- 5. When using a single-fiber models, you must use mating converters. For example, if one converter is the model 8750-1 (TX=1310nm, RX= 1550nm), the other converter must be model 8751-1 (TX=1550nm,  $RX=1310nm$
- 6. Attach the BNC cables to the T3/E3 converter and attach the other end of the cables to appropriate network equipment. The Transmit must attach to the Receive and the Receive must attach to the Transmit.

# **Warning**

When the "T3" DIP-switch is in the right position, the T3 protocol is selected. When the "E3" DIP-switch is in the right position, the E3 protocol is selected. When the "STS-1" DIP-switch is in the right position, the STS-1 protocol is selected. Only one of the three DIP-switches may be in the right position at any one time. The default setting of the module has no mode selected (the module will default to E3 mode with no switches set).

> The operating description in this Instruction Manual is for use by qualified personnel only. To avoid electrical shock, do not perform any servicing of this unit other than that contained in the operating instructions, unless you are qualified and certified to do so by Omnitron Systems Technology, Inc.

# **Warranty**

This product is warranted to the original purchaser against defects in material and workmanship for a period of TWO YEARS from the date of shipment. A LIFETIME warranty may be obtained by the original purchaser by REGISTERING this product with Omnitron within 90 days from the date of shipment. TO REGISTER, COMPLETE AND MAIL OR FAX THE ENCLOSED REGISTRATION FORM. Or you may register your product on the Internet at www.omnitron-systems.com. During the warranty period, Omnitron will, at its option, repair or replace a product which is proven to be defective.

The On Board DIP-switches facilitate the selection between T3, E3, STS-1 protocols, the coax distance, fiber and coax port control and the injection of pseudo random data patterns into the coax.

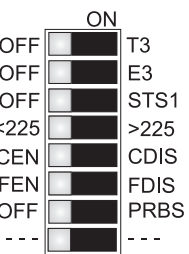

The remedies provided herein are the Buyer's sole and exclusive remedies. Omnitron shall not be liable for any direct, indirect, special, incidental, or consequential damages, whether based on contract, tort, or any legal theory.

# **Fig. 6 Board Mounted DIP-Switches**

**"T3" "E3" and "STS-1" DIP-Switches - Select Protocol:**

#### **"<225/>225" Coax Build-Out Distance selection:**

Blink 10 Hz: PRBS Received. Blink 1 Hz: Forcing PRBS onto BNC-Out.

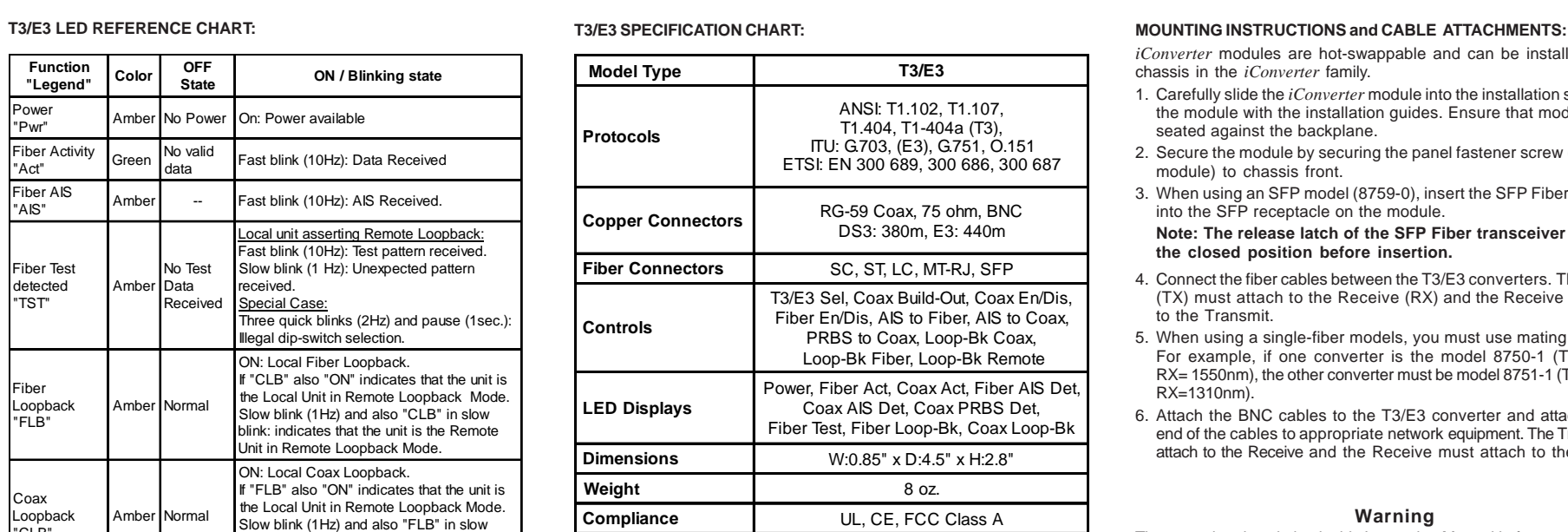

 $Fii$ 

When this DIP-switch is in the left position, a distance of less than 225 ft. is selected. When in the right position, a distance of 225 ft. or higher is selected. Select the appropriate distance for your application.

#### **"CEN/CDIS" and "FEN/FDIS" Port Control DIP-Switches:**

When both DIP-switches are in the left position, the ports are enabled. When the "CEN/CDIS" is in the right position, the coax port is disabled. When the "FEN/FDIS" is in the right position, the fiber port is disabled.

**"PRBS" Pseudo Random Pattern Generator Control DIP-Switch:** When in the right position, the converter forces Pseudo Random pattern out of the Coax-Out port. The data received at Fiber-In is discarded and the data at Coax-In is passed through to Fiber-Out.

**Note: Some combinations of DIP-switch settings are illegal, and will be indicated by the Fiber Test "TST" LED blinking quickly three times followed by a pause.**

For warranty service, the product must be sent to an Omnitron designated facility, at Buyer's expense. Omnitron will pay the shipping charge to return the product to Buyer's designated US address using Omnitron's standard shipping method.

## **Limitation of Warranty**

The foregoing warranty shall not apply to defects resulting from improper or inadequate use and/or maintenance of the equipment by Buyer, Buyersupplied equipment, Buyer-supplied interfacing, unauthorized modifications or tampering with equipment (including removal of equipment cover by personnel not specifically authorized and certified by Omnitron), or misuse, or operating outside the environmental specification of the product (including but not limited to voltage, ambient temperature, radiation, unusual dust, etc.), or improper site preparation or maintenance. No other warranty is expressed or implied. Omnitron specifically disclaims the implied warranties of merchantability and fitness for any particular purpose.

#### **Exclusive Remedies**

When the "FAIS" dip-switch is in the right position, an "all ones" pattern is forced out the Fiber-Out port. The Coax-In data is discarded and Fiber-In data is passed through to BNC-Out. By returning the dip-switch to the left position, the unit resumes normal operation.

"CLB"

blink: indicates that the unit is the Remote Unit in Remote Loopback Mode.

data Fast blink (10Hz): Data Received

mber -- Fast blink (10Hz): AIS Received.

Coax AIS detected "AIS"

Coax PRBS detected "PRBS"

Coax Activity Green No valid<br>"ACT" Green data

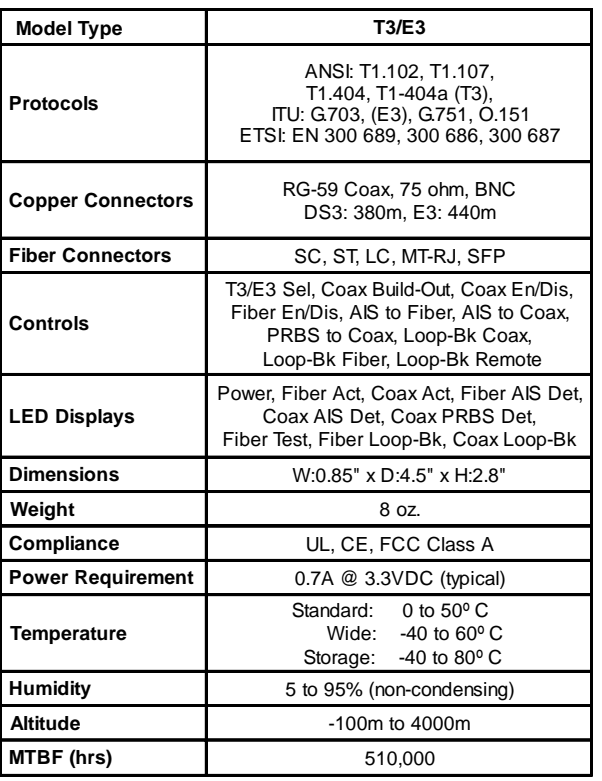

**T3/E3 MODEL NUMBER REFERENCE CHART:**

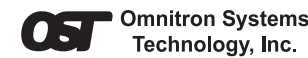

# *iConverter***® T3/E3 User Manual**

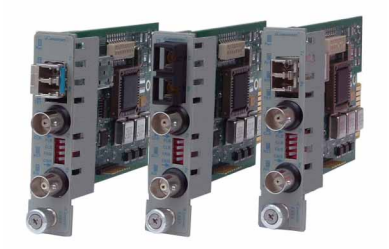

## **OVERVIEW:**

The *iConverter* T3/E3 managed media converter is a member of the modular *iConverter* product family. The T3/E3 provides standard T3 (B3ZS line protocol, 44.763Mbps) or E3 (HDB3 line protocol, 34.368Mbps) coax to fiber conversion and can be used by telco service providers and enterprise users to connect devices such as PBXs, multiplexers, routers and video servers via multimode (MM), single-mode (SM) or single-mode single-fiber (SF) fiber.

Designed to extend the standard T3/E3 Coax network distances over fiber, this converter provides protection from environmental noise and effectively increases high-speed network reliability.

The T3/E3 module can be used in any of the *iConverter* chassis such as the 1-Module, 2-Module, 5-Module and 19-Module chassis.

The T3/E3 can be used in a managed or unmanaged fashion. When unmanaged, it can be installed in an *iConverter* chassis without a Network Management Module (NMM). To be managed, a NMM module must be installed in the same chassis as the T3/E3 module. To read about specific management functionality, refer to the *NetOutlook™* user manual T3/E3 section.

This User Manual covers the models listed in the following table.

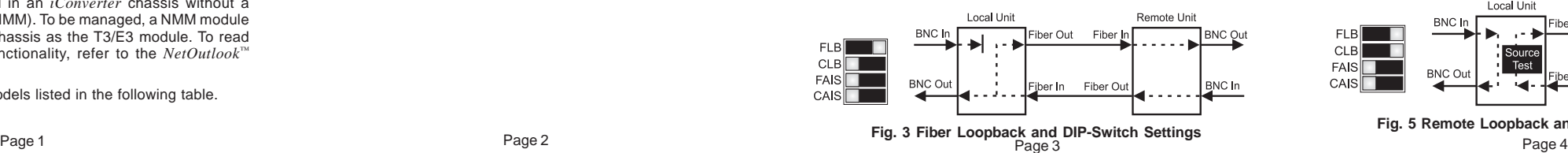

**FRONT PANEL DIP-SWITCH SETTINGS:**

The following DIP-switches are located on the front of the T3/E3 converter. These switches provide data path control (normal operation and loopbacks) and test patterns (all 1's) that assist in installation and fault isolation.

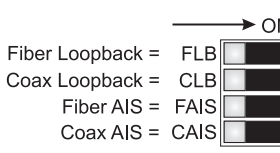

# **Fig. 1 Front Panel DIP-Switches**

**Normal Mode Operation (Straight Through):**

The default DIP-switch setting (all dip-switches to the left) sets the converter to its Normal Mode and allows data to flow straight through between the BNC and Fiber ports (Figure 2).

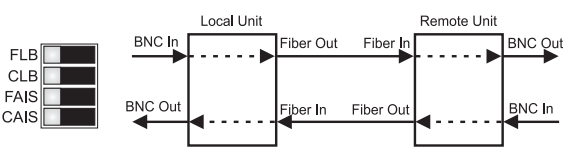

#### **Fig. 2 Normal Mode and DIP-Switch Settings**

**"FLB" Dip-Switch - Local Fiber Mode Operation (Fiber Loopback):** This DIP-switch facilitates the testing of the fiber cables. When the "FLB" dip-switch is in the right position, it sets the fiber port to a Local Fiber Loopback Mode (Figure 3) and the "FLB" LED is turned ON. When in this mode, data received at the Fiber-In is forwarded to the BNC-out and the Fiber-Out. If no data is received at Fiber-In, an AIS pattern is transmitted out both BNC-Out and Fiber-Out. By returning the DIP-switch to the left position, the unit resumes normal operation.

## **"CLB" DIP-Switch - Local Coax Mode Operation (Coax Loopback):**

This DIP-switch facilitates the testing of the coax cables. When the "CLB" dip-switch is in the right position, it sets the coax port to a Local Coax Loopback Mode (Figure 4) and the "CLB" LED is turned ON. When in this mode, data received at the BNC-In is forwarded to the BNC-Out and the Fiber-Out. If no data is received at BNC-In, an AIS pattern is transmitted out both BNC-Out and Fiber-Out. By returning the DIP-switch to the left position, the unit resumes normal operation.

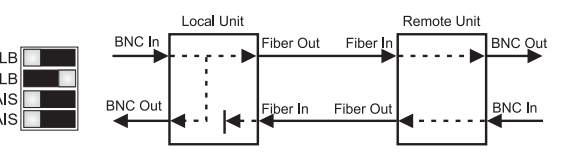

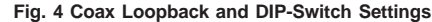

# **Remote Loopback Mode:**

When both the "FLB" and "CLB" DIP-switches are in the right position, they force a remote unit to loop back its fiber and coax ports (Figure 5). This facilitates test of the fiber cables and the remote unit without having to physically set DIP-switches on the remote unit. While in this mode, the local unit's BNC is set to a local loopback, and its "FLB" and "CLB" LEDs are turned ON.

While in the Remote Loopback Mode, the local unit sends a test pattern to the remote unit. This pattern forces the remote unit into the loopback mode and is also returned back to the local unit. When forced into the Remote Loopback Mode, the remote unit's "FLB" and "CLB" blink slowly (1Hz).

When the test pattern is received successfully at the local unit's Fiber-In, the "TST" LED blinks rapidly (10Hz). Any other data causes slow "TST" blinking (1Hz). If no data is returned to Fiber-In, the LED is turned OFF. Returning both dip-switches to the left position, causes the local and remote units to resume normal operation.

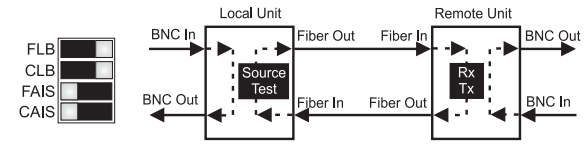

**Fig. 5 Remote Loopback and DIP-Switch Settings**

Page 5

## **"FAIS" Force AIS to Fiber (Force 1's to Fiber):**

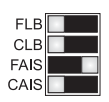

# **"CAIS" Force AIS to Coax (Force 1's to Coax):**

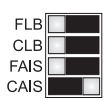

When the "CAIS" dip-switch is in the right position, an "all ones" pattern is forced out the BNC-Out port. The Fiber-In data is discarded and BNC-In data is passed through to Fiber-Out. By returning the dip-switch to the left position, the unit resumes normal operation.

#### **ON BOARD DIP-SWITCH SETTINGS:**

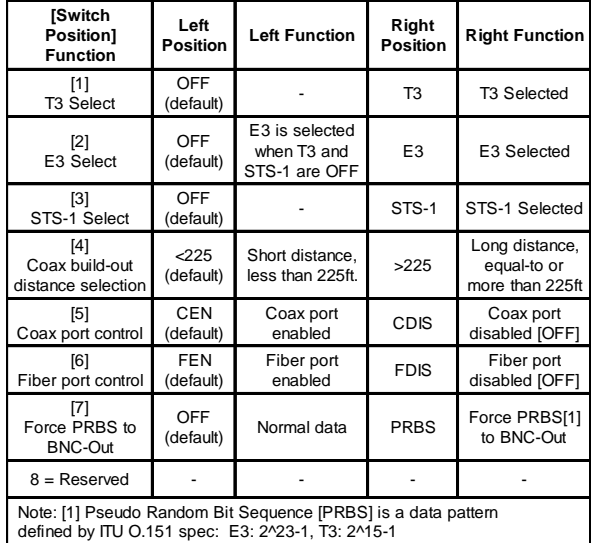

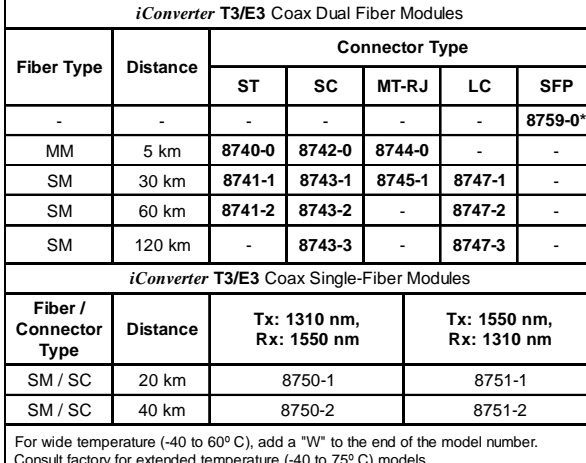

When using single-fiber (SF) media converter models, the TX wavelength on one end

see SFP data sheet under Fast Ethernet for supported transceiver models.

has to match the RX wavelength on the other.

Free Manuals Download Website [http://myh66.com](http://myh66.com/) [http://usermanuals.us](http://usermanuals.us/) [http://www.somanuals.com](http://www.somanuals.com/) [http://www.4manuals.cc](http://www.4manuals.cc/) [http://www.manual-lib.com](http://www.manual-lib.com/) [http://www.404manual.com](http://www.404manual.com/) [http://www.luxmanual.com](http://www.luxmanual.com/) [http://aubethermostatmanual.com](http://aubethermostatmanual.com/) Golf course search by state [http://golfingnear.com](http://www.golfingnear.com/)

Email search by domain

[http://emailbydomain.com](http://emailbydomain.com/) Auto manuals search

[http://auto.somanuals.com](http://auto.somanuals.com/) TV manuals search

[http://tv.somanuals.com](http://tv.somanuals.com/)